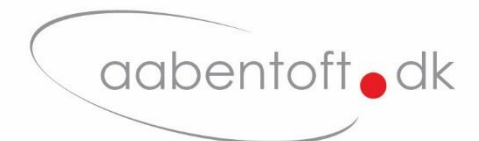

# Installations- og brugsanvisning

# **AMSDXBTv3 – Bluetooth Musesimulator**

**Roltec Visio plus og Dynamic DX/DX2**

Manual firmware rev. N

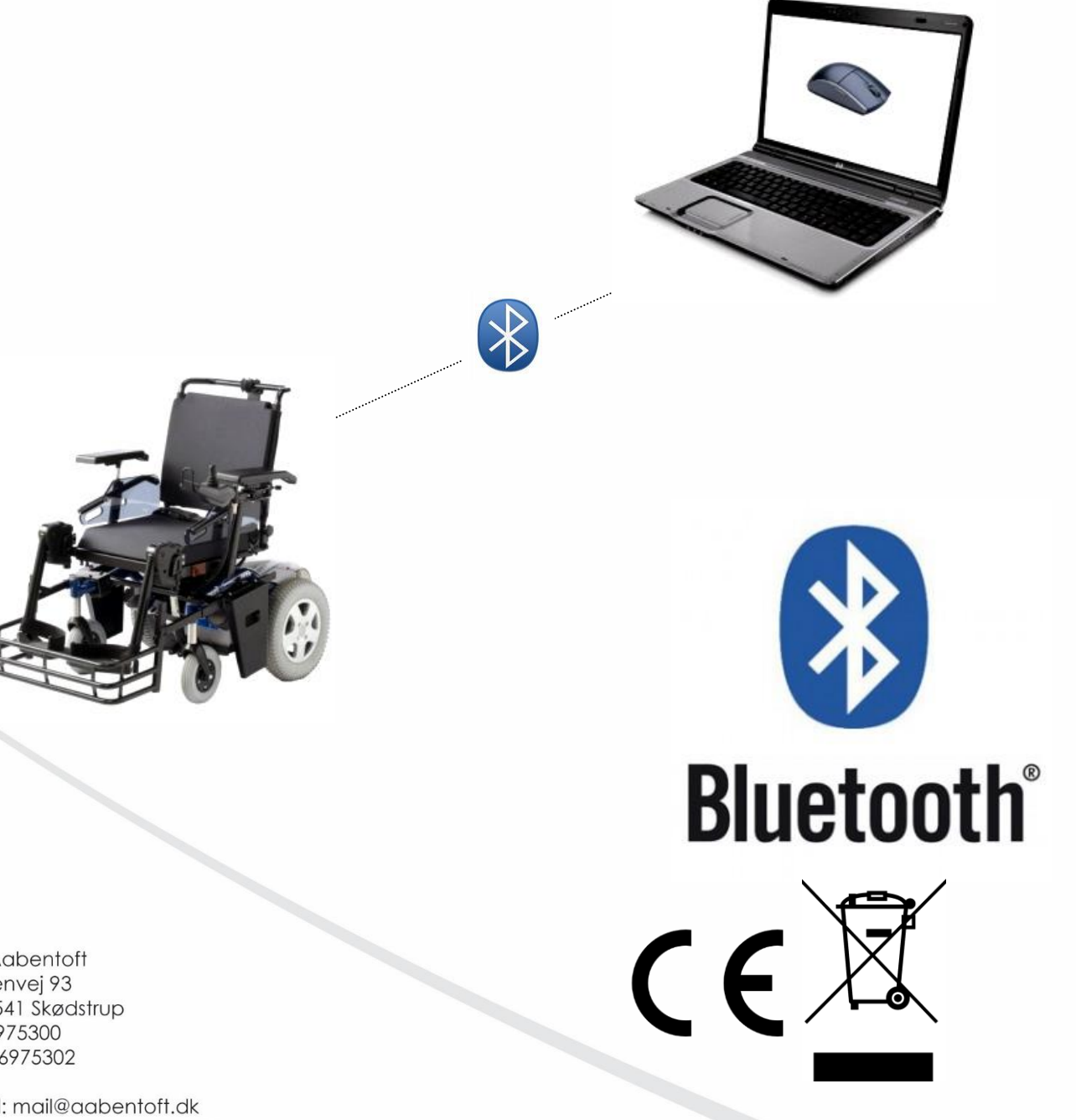

A/S Aabentoft Løgtenvej 93 DK-8541 Skødstrup Tlf 86975300 Fax 86975302

email: mail@aabentoft.dk Website: www.aabentoft.dk

### **Funktionsbeskrivelse**

En musesimulator gør det muligt at styre musemarkøren på PC eller Android baseret smartphone fra stolens joystick. Denne udgave tilsluttes direkte til Dynamic DX<sup>+</sup> eller Roltec Visio plus bus-systemet og kræver ingen videre opsætning. Musesimulatoren forbindes til computeren via en Bluetooth forbindelse, hvor igennem det er muligt at betjene musemarkøren, højre- og venstreklik, tap og swipe, rullehjul for scroll, samt yderligere en programmér musefunktion. Med Bluetooth forbindelsen opnås en meget stabil trådløs forbindelse med en rækkevidde på minimum 10m og da der er tale em en radioforbindelse er det således ikke er nødvendigt at sender og modtager kan "se hinanden". Ydermere kan PC'ens eller smartphonens indbyggede Bluetooth modul anvendes, hvis det er til rådighed og derved undgås yderligere USB adaptere. Hvis et internt Bluetooth modul ikke er til rådighed anvendes en ekstern Bluetooth adapter, Varenr.: TUSB2BT

Musesimulatoren er kombatibel med PC, Mac, Netbook og Android baserede tablet og smartphones. Vi anbefaler at der vælges en smartphone hvor On-Screen Buttons er tilgængelige. Kontakt os evt. for seneste liste over særligt egnede smartphones. Markørens hastighed er variabel og proportional med joystickets afstand fra centrum. Det er fra musens opsætningsmenu muligt at "vende" joysticket, således at der byttes rundt på højre/venstre eller op/ned eller rotere joysticket 90 grader. Det er også muligt at opsætte musesimulatoren således at musens "klik"-funktioner, så som højre- og venstreklik betjenes udelukkende fra joysticket, altså uden brug af 0/1-kontakt til styring af musens "klik"-funktioner.

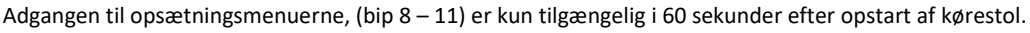

#### **Monteringsvejledning**

Før musens tilsluttes kørestolen kontrolleres det at musen er sat på til det korrekte elektroniske system. Hvis kørestolsfabrikant oplyses ved bestilling af musesimulatoren kan Aabentoft sørge for at musen på forhånd er korrekt sat op.

På MSDXBTv3 printet findes en DIP switch med 4 kontakter. DIP switchen opsættes jf. nedenstående skema.

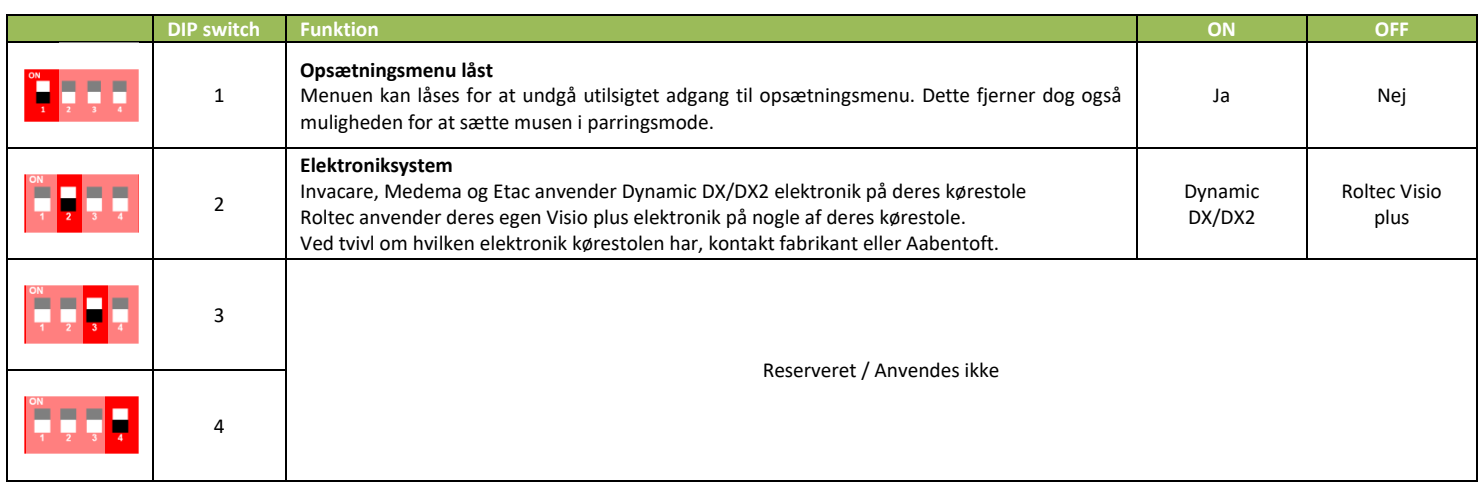

Find en passende placering for AMSDXBTv3 modulet. Bluetooth forbindelsens rækkevidde taget i betragtning, bør en beskyttet placering prioriteres frem for den ekstra rækkevidde ved en placering "frit fremme".

0/1-kontakten forbindes t**i**l AMSDXBTv3 via 3,5mm jack stik (J1) og buskablet tilsluttes AMSDXBTv3 ved stik J2. Ved brug sammen med Roltec Visio plus anvendes specialkabel AMSCROLTEC2DX for tilslutning af AMSDXBTv3. Boksen og kablerne fastgøres på stolen, således at de ikke er udsat for kraftige gentagne buk eller risiko for at komme i klemme.

# **Opret Bluetooth forbindelse - PC**

- 1. Sluk og tænd kørestolen.
- 2. Sæt musesimulatoren i "Parrings mode". (DIP switch 1 skal stå på OFF) og joysticket holdes tilbage og betjeningskontakten aktiveres og slippes efter det 10. bip. Vær opmærksom på at adgangen til det 10. bip 8 kun er tilgængelig i 60 sekunder efter opstart af kørestol.
- 3. Igangsæt en søgning af Bluetooth enheder fra computer/smartphone og følg instruktionerne.
- 4. Der vises en liste over de fundne Bluetooth enheder. Det er muligt at flere Bluetooth enheder bliver vist på listen. Musesimulatoren vil angives som "Aabentoft" efterfulgt af hvilken "PC" eller "TLF", afhængig af hvilken opsætning der er valgt på DIP switchen. Dette er igen efterfulgt af de fire sidste cifre af musens serienummer. Vælg musen og fortsæt parringen.
- 5. Spørges der efter i løbet af processen om parringen skal beskyttes af en adgangskode vælges dette og adgangskoden "**1234**" angives.
- 6. Afvent at parring færdiggøres.

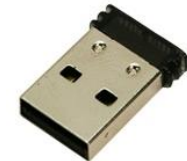

*Bluetooth adapter*

# **Tilslutning af lysdiode**

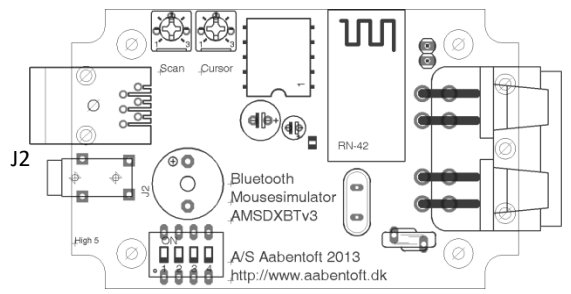

Det er muligt at tilslutte en lysdiode som visuel indikator for den skanningssekvens, der gennemtæller musefunktionerne når 0/1 kontakten holdes nede. Denne lysdiode tilsluttes modularstikket J7 efter følgende anvisning:

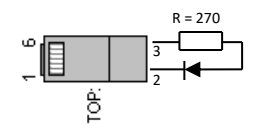

 $\epsilon$ 

Ned Venstre Højre

1. lag

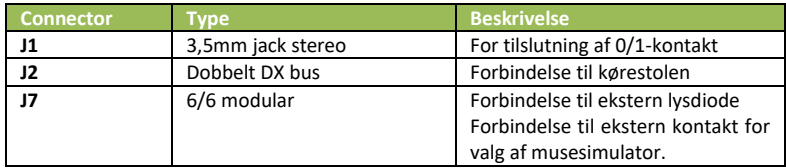

#### **Opsætning af musesimulatoren joystickinput, markørhastighed og biplyd**

For at få adgang til musens opsætningsmenu skal den printmonterede DIP switch 1 på stå på OFF. Herefter holdes joysticket tilbage (cursor kører ned), hvilket giver adgang til 8. og 9. bip i skanningssekvensen, som aktiveres fra den tilsluttede kontakt. Kontakten aktiveres og slippes efter enten det 8. eller 9. bip afhængig af hvilken opsætning, der skal ændres. Joysticket midterstilles. Vær opmærksom på at adgangen til opsætningsmenuerne, (bip 8 – 11) er kun tilgængelig i 60 sekunder efter opstart af kørestol.

Ved ændring af markørhastighed (kontakten slippes efter det 8. bip). I denne tilstand øges markørhastigheden et trin ved at rykke frem i joysticket. Et bip indikerer at ændringen er foretages. Rykkes joysticket tilbage sættes markørhastigheden et trin ned. Hastigheden kan testes ved at rykke joysticket fra side til side. Markørhastigheden kan sættes mellem 1 – 20, hvor et er langsomst.

Slippes kontakten efter det 9. bip åbnes opsætningsmenuen. Efter joysticket er midterstillet høres der nu et bip, som gentages, hvert andet sekund. Dette bip indikerer parameter 1 i opsætningsmenuen. Der differentieres mellem et lang og kort bip. Er bippet langt er parameteren "ON" for parameter 1, hvilket betyder at der ikke er byttet om på højre/venstre. Trækkes joysticket tilbage lyder der et kort bip hvilket indikerer at parameter 1 er ændret til "OFF" og der dermed er byttet om på "højre/venstre". Vær opmærksom på at denne ændring træder i kraft øjeblikkelig. Skubbes

joysticket frem, ændres parameter 1 igen til "ON". Trækkes joysticket herefter til højre fortsættes til parameter 2. Hvis der er byttet om på højre/venstre skal joysticket trækkes til højre for at gå til parameter 2. Der lyder nu 2 bip og er disse bip lange er denne parameter "ON", ved 2 korte bip indikeres at denne parameter "OFF"

Musesimulatorens parametre indstilles efter nedenstående skema:

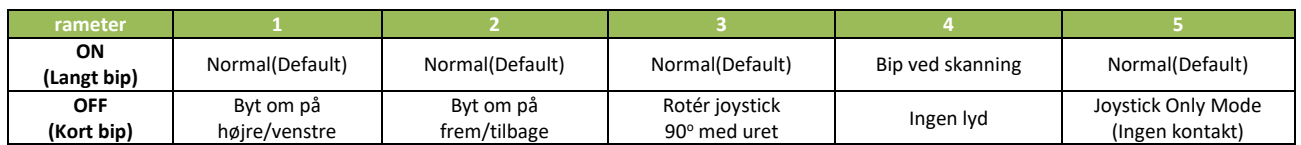

# **Betjening af musesimulator uden 0/1 kontakt**

Efter opstart og valg af musesimulator er det nu muligt at styre musemarkøren fra joysticket. For at udføre højre og venstre klik fra joysticket har joysticket flere lag.

I 1. lag styrer joysticket musemarkøren og i 2. lag styrer joysticket musens "klik"-funktioner. For at skifte fra 1. til 2. lag bevæges markøren hen til det sted på skærmen, hvor "klikket" ønskets foretaget. Herefter ventes ca. 2. sekunder og joysticket er nu i 2. lag. Venstreklik udføres ved at rykke joysticket til venstre og højreklik udføres ved at rykke joysticket til højre. For at trække et objekt eller markere et område er det nødvendigt at kunne holde et "klik". Dette gøres ved at rykke joysticket til venstre og derefter trække joysticket frem eller tilbage, uden at midterstille joysticket. Når markeringen/flytningen er foretaget, afsluttes denne automatisk når joysticket har været midterstillet i ca. 2 sekunder. For at skifte fra 2. lag til 1. lag trækkes joysticket tilbage eller skubbes fremad fra joystickets midterstilling, hvorefter markøren vil begynde at flytte sig. Når joysticket midterstilles vil det efter ca. 2 sek. atter skifte til 2. lag. 1. lag Venstreklik Højreklik

#### **Betjening af musesimulator fra 0/1 kontakt**

Musesimulatoren skifter mellem tændt/slukket ved at aktivere kontakten og slippe den efter det 7. bip. Når musesimulatoren tændes vil kørestolen forhindres i videre kørsel og joysticket vil nu betjene musemarkøren. Det er nu muligt at styre musemarkøren fra joysticket og musens "klik"-funktioner fra den tilsluttede kontakt. Simulatoren bipper mens kontakten holdes. Herved gennemtælles musefunktionerne. Hvilken handling der udføres afhænger af hvornår knappen slippes. Slippes knappen eksempelvis efter 3. bip udføres et højreklik. Efter 7. musefunktion lyder tre lange bip og derefter gentages sekvensen forfra. Rykkes joysticket tilbage samtidig med at kontakten holdes, indsættes et 8. bip i skanningssekvensen. Slippes kontakten efter dette bip vil gå ind i musens opsætningsmenu.

For at slukke for musesimulatoren slippes kontakten efter det 7. bip, hvorefter det igen vil være muligt at betjene kørestolen fra joysticket.

### **Indstilling af opsætning for enhedstype**

Musesimulatoren har forskellige funktioner til rådighed som afhænger af hvilken type enhed, der skal betjenes fra musesimulatoren. Der skelnes således mellem styring af computer, Android eller iOS baseret enhed.

Dette indstilles under det 12. bip i skanningssekvensen. For at få adgangs til denne opsætning holdes joysticket tilbage (i den retning markøren kører nedad) og kontakten holdes trykket og slippes efter det 12. bip.

Herefter bipper musen et antal gange som indikerer, hvilken opsætning der er valgt. Bippes der f.eks. 2 gange efterfulgt af en pause er opsætningen for Android valgt. Fra joystickets frem og tilbage retning er det muligt at skifte valget af opsætning for enhedstype. Klik kort på kontakten for at gå ud af opsætningsmenuen for enhedstype.

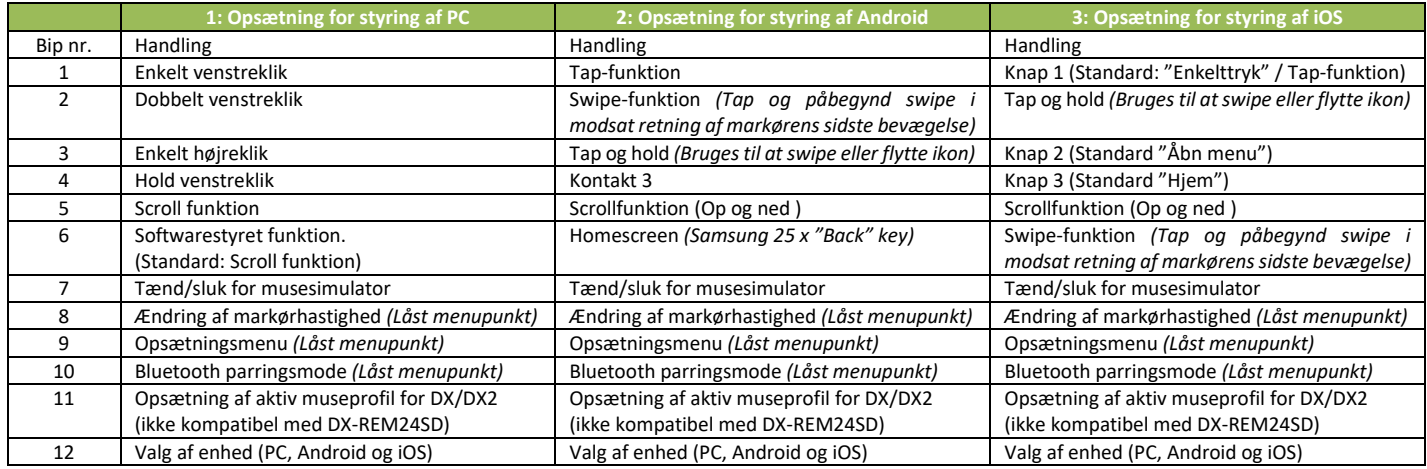

# **Reset / Gendan fabriksindstilling**

Hvis det viser sig nødvendigt at gendanne musens opsætning til fabriksindstilling er dette fremgangsmåden:

- 1. Sluk kørestolen
- 2. Tilslut en 0/1-kontakt til musesimulatorens 3,5mm jack indgang.
- 3. Hold kontakten nede, mens stolen tændes.
- 4. Fortsæt med at holde kontakten nede i ca. 25 sekunder.
- 5. Der lyder nu et kort hyletone på ca. 1 sekund.
- 6. Kontakten slippes, mens hyletonen lyder. Slippes kontakten for sent, udføres der ikke et reset af musens indstillinger.

#### **Fejlfinding**

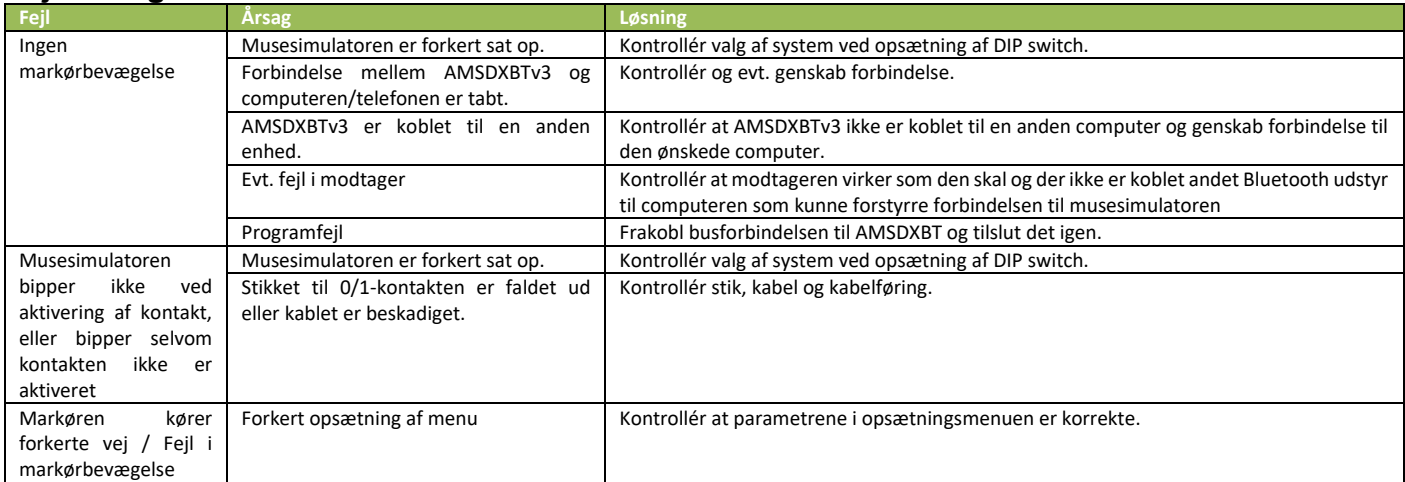

#### **Tekniske specifikationer**

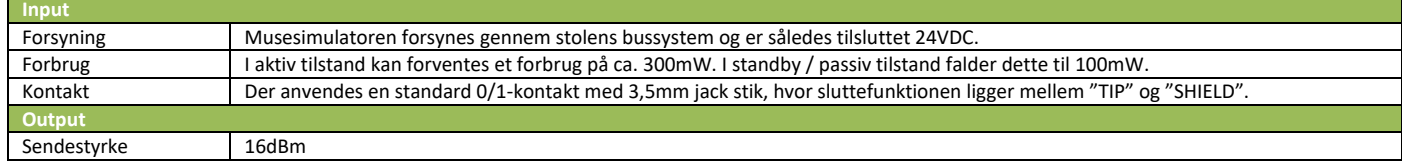